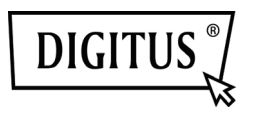

## Anleitung zur Installation einer Micro SD-Karte in der Kamera DIGITUS® OptiMax (DN-16037)

1. Zum Öffnen des Kamera-Gehäuses schrauben Sie bitte die vordere Abdeckung der Kamera ab.

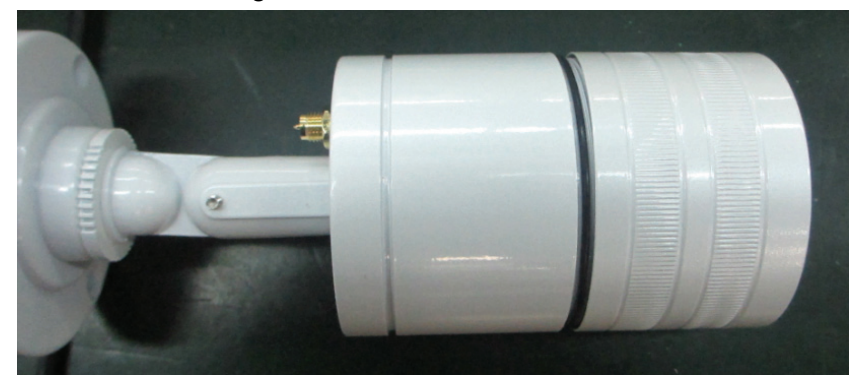

2. Bitte entfernen Sie als Nächstes die beiden Schrauben und ziehen Sie das Modul heraus.

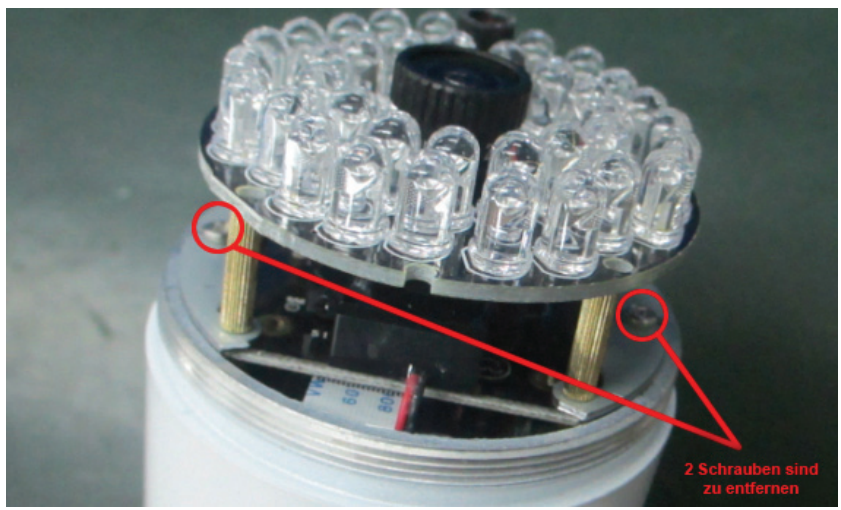

3. Im Inneren des Moduls finden Sie den Kartensteckplatz für die Micro SD-Karte. Bitte schieben Sie die Micro SD-Karte in den Kartensteckplatz.

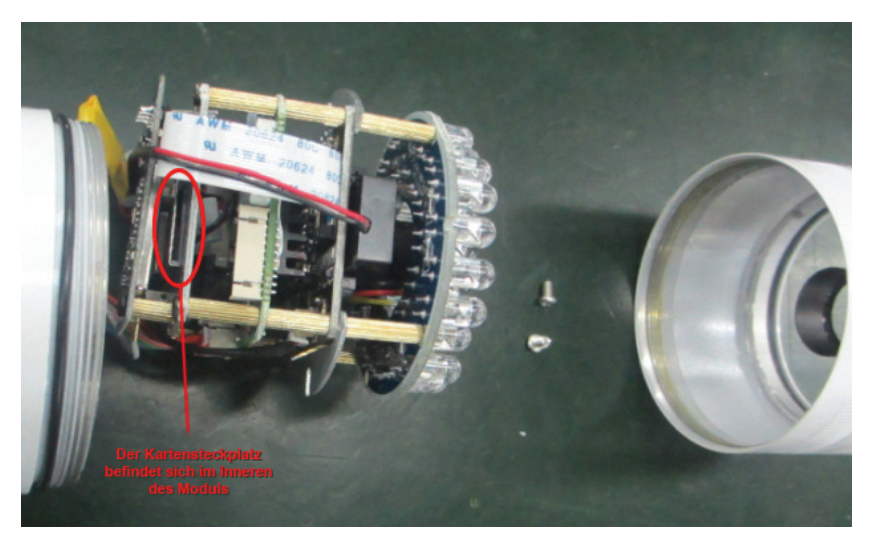

4. Bitte schieben Sie das Modul in das Gehäuse zurück und befestigen Sie es mit den beiden zuvor gelösten Schrauben.

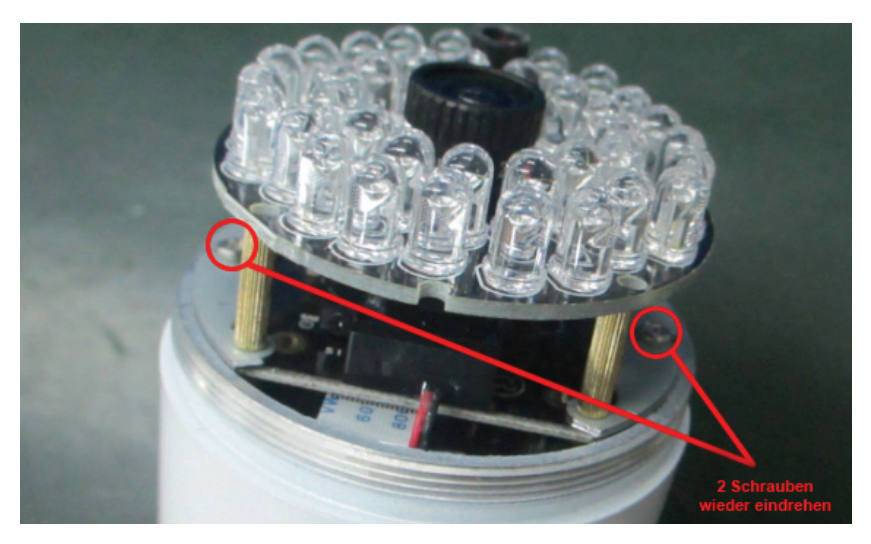

5. Verschließen Sie das Gehäuse bitte wieder. Bitte achten Sie darauf, dass die Gummidichtung gerade sitzt und nicht verknickt oder verschoben wird. Ansonsten kann die Dichtigkeit des Gehäuses nicht gewährleistet werden.

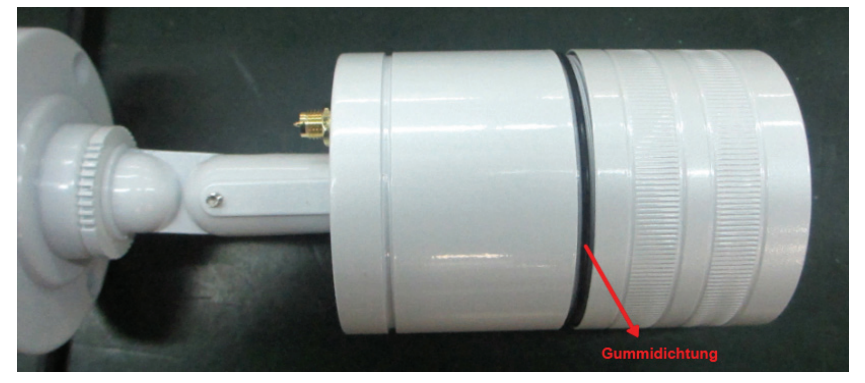

6. Zum Schluss muss die Micro SD-Karte über das Web-Interface der Kamera unter login.mydigitus.net formatiert werden. Rufen Sie hierzu bitte, nachdem Sie sich auf dem Web-Interface der Kamera angemeldet haben, den Menüpunkt "SD-Format" im System-Menü auf und formatieren Sie die Karte entsprechend.